# **Principais dúvidas do Geolocalização/Mapa.**

# <span id="page-0-6"></span>Produto: Portal Executivo

- [O que fazer quando..?](#page-0-0)
- [1.0 A posição do Vendedor não aparece no mapa.](#page-0-1)
- [2.0 Não aparece o cliente para o respectivo vendedor.](#page-0-2)
- [3.0 O cliente não aparece no mapa.](#page-0-3)
- [4.0 Não consigo ver o roteiro do vendedor.](#page-0-4)
- [5.0 Não consigo ver o trajeto do vendedor.](#page-0-5)
- [6.0 Não consigo ver o pedido no mapa.](#page-2-0)
- [7.0 Posição do vendedor não atualiza.](#page-2-1)

# <span id="page-0-0"></span>**O que fazer quando..?**

### <span id="page-0-1"></span>**1.0 - A posição do Vendedor não aparece no mapa.**

Verificar se:

- As Portas utilizadas pelo GEOLOCALIZAÇÃO estão liberadas;
- O GPS está ativado/ligado no aparelho Android do RCA;
- A internet 3G/4G ou WiFi está funcionando no Android do RCA;

#### Observação

Por padrão a **Porta 8061/8071** é utilizada na comunicação do **Pedido de Venda**, nesse caso a **Porta 8063/8073** é usada para enviar dados ao **GEOLOCALIZAÇÃO**, por isso deve estar liberada.

A faixa de porta pode mudar de acordo com o que está configurado em ambiente local.

[Voltar](#page-0-6)

# <span id="page-0-2"></span>**2.0 - Não aparece o cliente para o respectivo vendedor.**

É necessário que o cliente esteja cadastrado na carteira do vendedor consultado - configuração realizada no próprio ERP.

### [Voltar](#page-0-6)

### <span id="page-0-3"></span>**3.0 - O cliente não aparece no mapa.**

- É necessário que o cliente esteja cadastrado na carteira do vendedor consultado configuração realizada no próprio ERP.
- No cadastro do cliente no ERP verificar se as informações Latitude e Longitude estão preenchidos, essas informações determinam a posição do cliente no mapa.

### [Voltar](#page-0-6)

# <span id="page-0-4"></span>**4.0 - Não consigo ver o roteiro do vendedor.**

- É necessário que o roteiro tenha sido criado no ERP.
- <span id="page-0-5"></span>Os clientes da rota cadastrada tem que estar vinculado a carteira do vendedor.

# Artigos Relacionados

- [Como cadastrar Ponto de](https://basedeconhecimento.maximatech.com.br/display/BMX/Como+cadastrar+Ponto+de+Pesquisa)  [Pesquisa](https://basedeconhecimento.maximatech.com.br/display/BMX/Como+cadastrar+Ponto+de+Pesquisa)
- [Como consultar os motivos de](https://basedeconhecimento.maximatech.com.br/pages/viewpage.action?pageId=4653407)  [não venda para o Pré Pedido?](https://basedeconhecimento.maximatech.com.br/pages/viewpage.action?pageId=4653407)
- [Roteirizador de vendedor,](https://basedeconhecimento.maximatech.com.br/pages/viewpage.action?pageId=23561318)  [como trabalhar com o módulo?](https://basedeconhecimento.maximatech.com.br/pages/viewpage.action?pageId=23561318) [Dashboard: Posição de](https://basedeconhecimento.maximatech.com.br/pages/viewpage.action?pageId=26674698)
- [pedidos](https://basedeconhecimento.maximatech.com.br/pages/viewpage.action?pageId=26674698)
- [Como consultar informações](https://basedeconhecimento.maximatech.com.br/pages/viewpage.action?pageId=4653431)  [do cliente durante um pedido](https://basedeconhecimento.maximatech.com.br/pages/viewpage.action?pageId=4653431)  [de venda, na APK?](https://basedeconhecimento.maximatech.com.br/pages/viewpage.action?pageId=4653431)

### **5.0 - Não consigo ver o trajeto do vendedor.**

Verificar se:

- O GPS está ativo e está em modo alta precisão.
- O aparelho está desligado O aparelho deve está ligado e executando o aplicativo do Força de Venda.
- No portal administrador do Pedido de Venda no cadastro do vendedor existe a opção Bloquear captura de informações de geolocalização, a mesma tem que estar desmarcada.

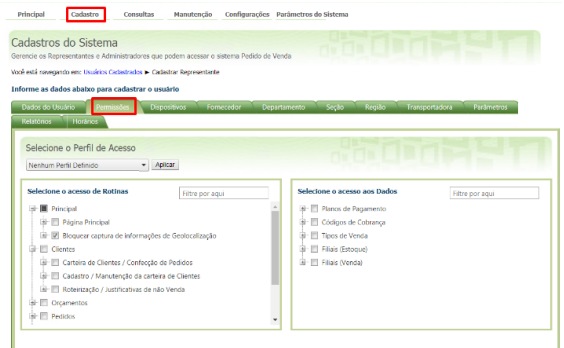

- O usuário está em área que não funciona GPS (Interior ou alguns locais na Amazônia).
- O aparelho está em modo economia de bateria.
- O aparelho está sem internet (quando conectar a rede mostra todo rastreio).
- O usuário está dentro de um prédio por exemplo pois o GPS perde sinal.
- A data do aparelho está errada pode ser configurado no administrador do Pedido de venda, na aba de parâmetros de sistema através do parâmetro VALIDA\_FUSO\_DATA\_AUTOMATICO, ele não permitirá que o vendedor altere a data e hora do aparelho.

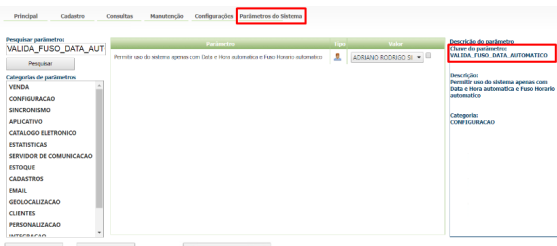

No Portal administrador do pedido de Venda na aba parâmetros o GPS\_IS\_REQUIRED\_CONFEC\_PEDIDO deve estar marcado, isso impede que o vendedor comece o pedido com o GPS desligado.

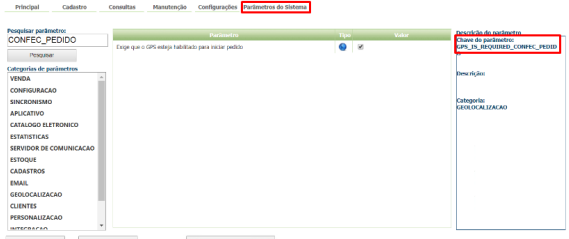

- $\langle \mathsf{include\,range}\rangle = \langle \mathsf{include\,range}\rangle = \langle \mathsf{include\,range}\rangle = \langle \mathsf{include\,range}\rangle = \langle \mathsf{include\,range}\rangle = \langle \mathsf{include\,range}\rangle = \langle \mathsf{include\,range}\rangle = \langle \mathsf{include\,range}\rangle = \langle \mathsf{include\,P} \rangle = \langle \mathsf{include\,P} \rangle = \langle \mathsf{include\,P} \rangle = \langle \mathsf{include\,P} \rangle = \langle \mathsf{include\,P} \rangle = \langle \mathsf{include\,P} \rangle = \langle \mathsf{include\,P} \rangle = \langle \mathsf{include\,P} \rangle = \langle \math$ - Atlenar detailles de
	- O parâmetro GPS\_TRACKING\_STARTTIME: o horário inicio de captura de localização, deve estar com marcado.
	- O parâmetro GPS\_TRACKING\_STOPTIME: Horário de termino de captura de localizações, deve estar com marcado.
	- O parâmetro GPS\_TRACKING\_INTERVAL: Intervalo de tempo em segundos de captura de localizações, deve ser aplicar x segundos.
	- O parâmetro GPS\_TRACKING\_ENABLE : Recurso de rastreamento habilitado, deve estar marcado.

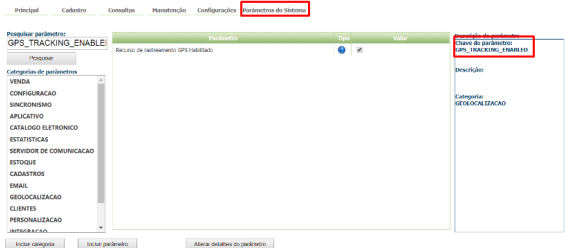

- O aparelho não está em recipiente metálico.
- O local que o representante está não é coberto de metal ( galpão, contêiner etc …)

#### Importante

Todas as parâmetros aqui mencionados são configurados no Portal administrador do Pedido de Venda, na aba parâmetros do sistema. Caso tenha dúvida de como criar parâmetros verifique o artigo [Como](https://basedeconhecimento.maximatech.com.br/pages/viewpage.action?pageId=4653612)  [criar parâmetro pela Área Administrativa?](https://basedeconhecimento.maximatech.com.br/pages/viewpage.action?pageId=4653612)

### [Voltar](#page-0-6)

# <span id="page-2-0"></span>**6.0 - Não consigo ver o pedido no mapa.**

### Verificar se:

- O GPS está desligado ou não está em modo alta precisão.
- O aparelho está desligado.
- O usuário está em área que não funciona GPS (Interior ou alguns locais na Amazônia).  $\bullet$
- O aparelho está em modo economia de bateria.
- O aparelho está sem internet (quando conectar a rede mostra todo rastreio).
- O usuário está dentro de um prédio por exemplo pois o GPS perde sinal.
- O aparelho não está em recipiente metálico.
- O local que o representante está não é coberto de metal ( galpão, contêiner etc …)
- $\bullet$ O aparelho em configurações, se em permissões está marcado a opção Local para o aplicativo. Permitindo assim que a aplicação tenha acesso a informação de local.

#### [Voltar](#page-0-6)

# <span id="page-2-1"></span>**7.0 - Posição do vendedor não atualiza.**

Verificar se:

- O GPS está desligado ou não está em modo alta precisão.
- O aparelho está desligado.
- O usuário está em área que não funciona GPS (Interior ou alguns locais na Amazônia).
- O aparelho está em modo economia de bateria.
- O aparelho está sem internet (quando conectar a rede mostra todo rastreio).
- O usuário está dentro de um prédio por exemplo pois o GPS perde sinal.
- O aparelho não está em recipiente metálico.
- O local que o representante está não é coberto de metal ( galpão, contêiner etc …)
- O aparelho em configurações, se em permissões está marcado a opção Local para o aplicativo. Permitindo assim que a aplicação tenha acesso a informação de local.

[Voltar](#page-0-6)

Artigo sugerido pelo analista Bruno Araújo.

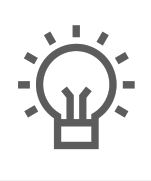

Não encontrou a solução<br>que procurava?

Sugira um artigo